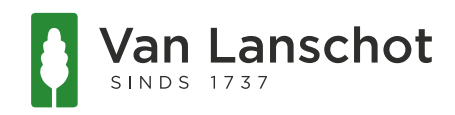

## Hoe koppel ik de Beleggen App aan mijn beleggingsrekening(en)?

Stap 1: Download de Van Lanschot Beleggen App uit de App Store of Google Play Store

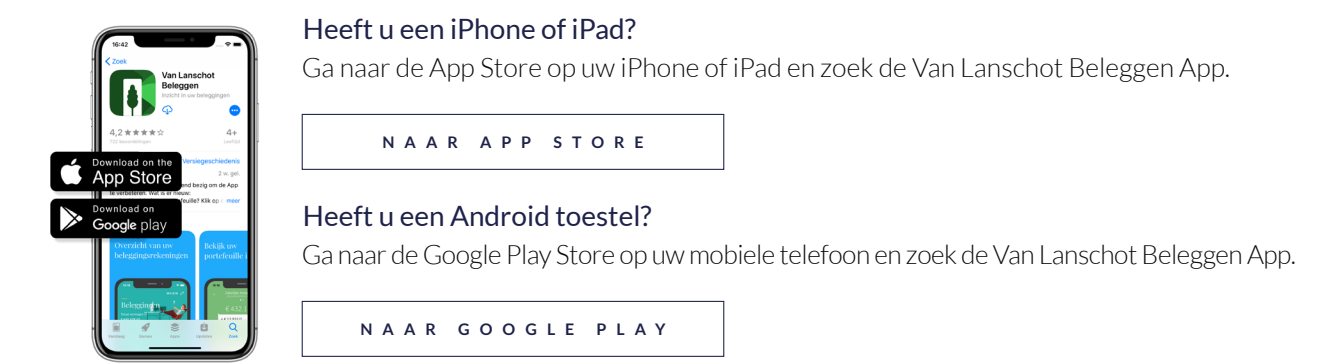

Stap 2: Log in op 'Mijn Van Lanschot'.

a. Ga naar 'vanlanschot.nl' en kies boven in de navigatie voor 'Inloggen'.

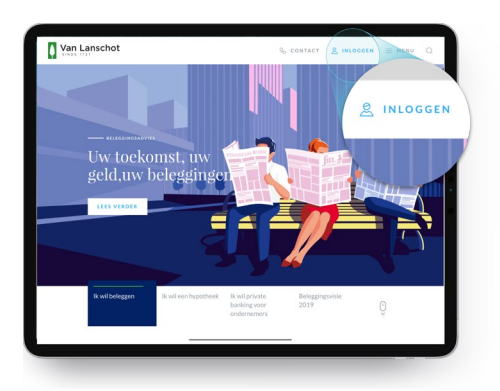

b. Als u bent ingelogd kiest u in het menu aan de linkerkant voor 'Zelf Regelen'.

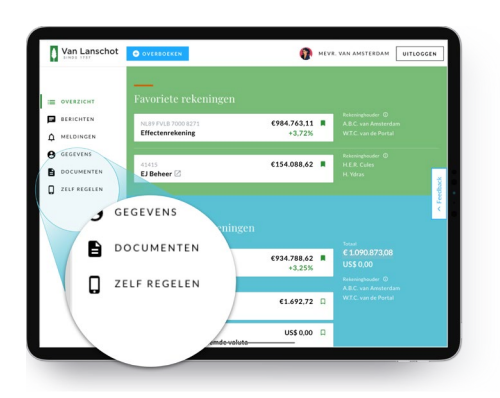

c. Navigeer onder 'Mijn apps' naar 'Van Lanschot Beleggen' en kies 'registreren'. U ziet een scherm waarmee u de Beleggen App kunt koppelen aan uw eigen beleggingsrekening(en) door middel van codes.

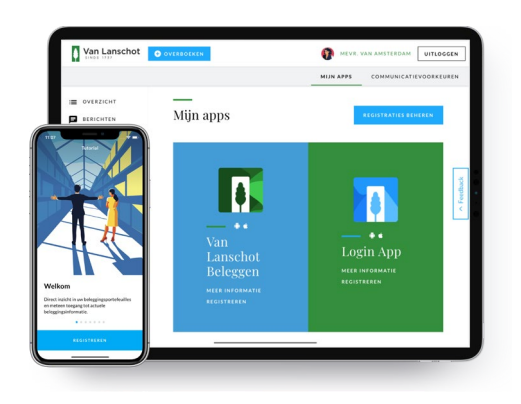

Stap 3: Koppel de Beleggen App aan uw eigen beleggingsrekening(en)

- a. Open de Beleggen App op uw mobiele telefoon en kies 'Registreer'. Doorloop het registratieproces tot 'Stap 1. Aanmelden'. Nu verschijnt een registratiecode.
- b. Vul de registratiecode uit de App in op het scherm dat verschijnt in Mijn Van Lanschot en kies 'bevestigen'.

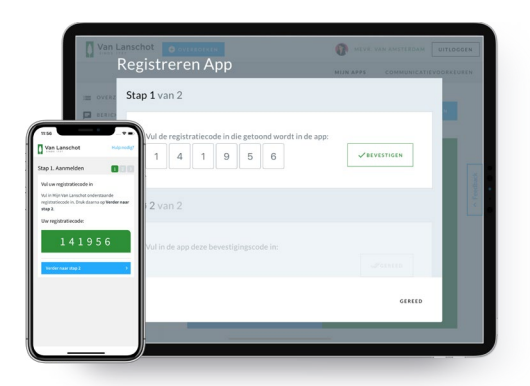

- c. Kies in de app voor 'Verder naar stap 2' en vul de code in die in Mijn Van Lanschot staat.
- d. Na het invullen van de code kiest u 'verder' waarna u een unieke code ontvangt.
- e. Doorloop de vervolgstappen en kies uw unieke toegangscode. Vanaf nu kunt u met deze code inloggen in de Beleggen App.

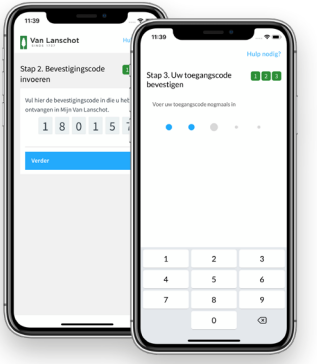

Wij wensen u veel gemak met de Beleggen App. Hebt u nog vragen over de registratie, dan kunt u ons bellen op 0800-1737 op werkdagen van 8.30 tot 21.00 uur. Wij helpen u graag.